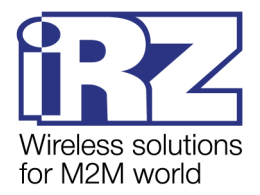

# РУКОВОДСТВО ПОЛЬЗОВАТЕЛЯ

# **GSM модем iRZ Q2406B**

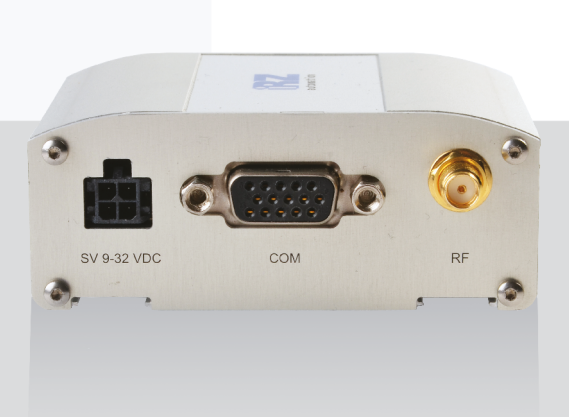

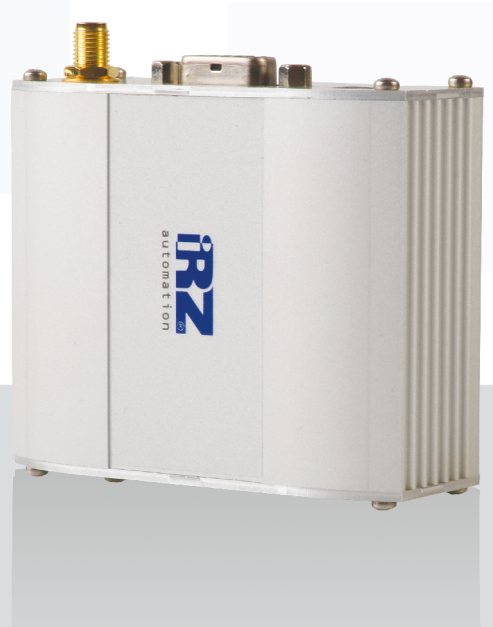

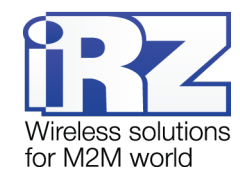

# Содержание

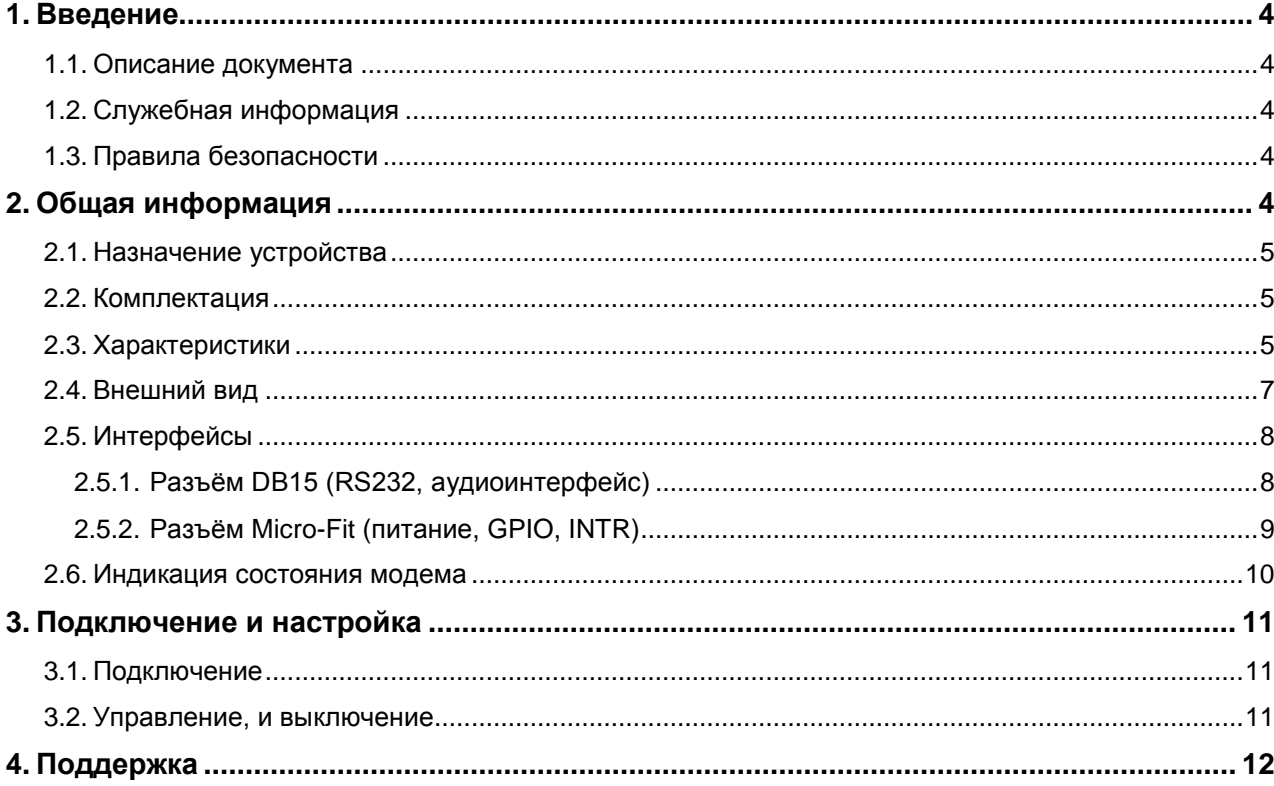

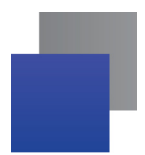

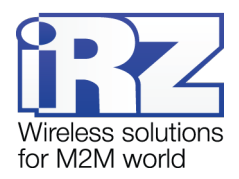

## Таблицы

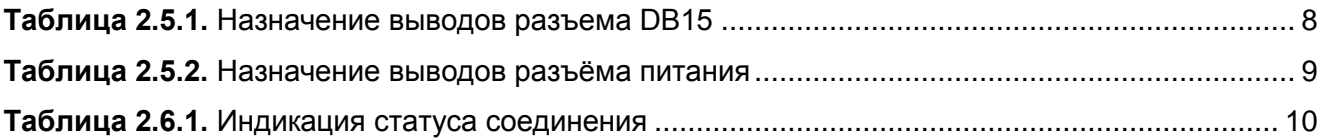

## Рисунки

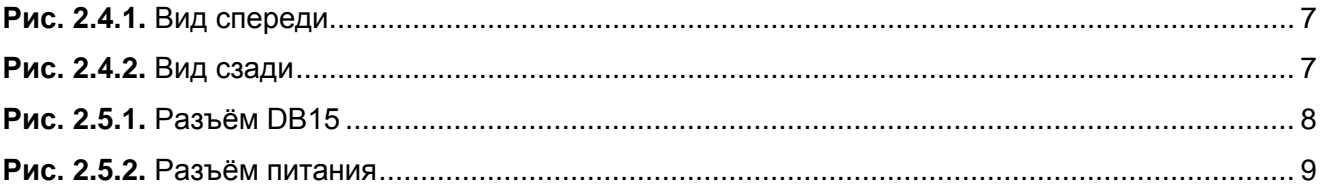

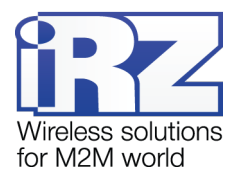

# <span id="page-3-0"></span>**1. Введение**

## <span id="page-3-1"></span>**1.1. Описание документа**

Данное руководство ориентировано на опытных пользователей ПК и содержит описание устройства и порядок эксплуатации GSM-модема iRZ Q2406B.

## <span id="page-3-2"></span>**1.2. Служебная информация**

<span id="page-3-3"></span>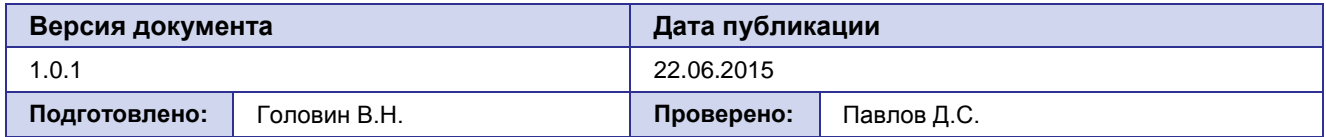

## **1.3. Правила безопасности**

<span id="page-3-4"></span>Ограничения на использования устройства вблизи других электронных устройств:

- Выключайте модем в больницах или вблизи от медицинского оборудования (кардиостимуляторы, слуховые аппараты). Могут создаваться помехи для медицинского оборудования;
- Выключайте терминал в самолетах. Примите меры против случайного включения;
- Выключайте модем вблизи автозаправочных станций, химических предприятий, мест проведения взрывных работ. Могут создаваться помехи техническим устройствам;
- На близком расстоянии модем может создавать помехи для телевизоров, радиоприемников.

Сохранение работоспособности устройства:

- Не подвергайте модем агрессивным воздействиям (высокие температуры, едкие химикаты, пыль, вода и проч.);
- Берегите модем от ударов, падений и сильных вибраций;
- Не пытайтесь самостоятельно разобрать или модифицировать модем. Подобные действия аннулируют гарантию.

**Примечание:** Используйте устройство согласно правилам эксплуатации. Ненадлежащее использование устройства лишает вас права на гарантийное обслуживание.

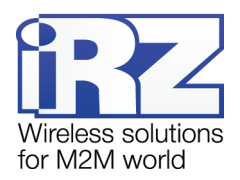

# **2. Общая информация**

#### <span id="page-4-0"></span>**2.1. Назначение устройства**

Модем iRZ Q2406B — конструктивно законченный GSM-модем, предназначенный для приема и передачи данных, текстовых сообщений и факсов. Отлично приспособлен как для обеспечения мобильного доступа к сети Интернет, так и для промышленных приложений — телеметрии, беспроводного сбора данных с датчиков, дистанционного наблюдения и сигнализирования.

Управление осуществляется стандартными AT-командами. Терминал оборудован светодиодами, позволяющими отслеживать статус соединения и аварийные ситуации.

#### <span id="page-4-1"></span>**2.2. Комплектация**

Комплект GSM-модема iRZ Q2406B:

- модем iRZ Q2406B;
- заводская упаковка. .

#### <span id="page-4-2"></span>**2.3. Характеристики**

Основные характеристики:

- диапазоны частот: 900/1800 МГц; .
- выходная мощность:
	- **2BT EGSM 900:**
	- 1**Вт GSM 1800:**
- **GPRS** класс 10:
- поддержка BCCH;
- **ВСТРОЕННЫЙ ТСР/IP СТЕК:**
- $\blacksquare$  МС класс В:
- $\blacksquare$  CSD до 14.4 kbps:
- $\blacksquare$  SMS:
- USSD:
- передача голоса;
- факс группа 3: класс 1;
- параметры платформы Open AT: Flash память 32MB, SRAM 4MB (32/4) .

#### Электропитание:

- напряжение питания от 9 до 30 В;
- ток потребления не более:
	- при напряжении питания  $+12 B 300$ мА;
	- при напряжении питания  $+24$  В 150мА.

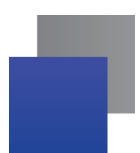

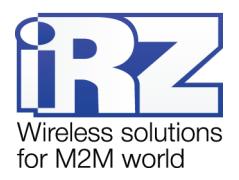

Физические характеристики:

- габариты не более 76 х 77 х 31 мм;
- вес не более 100 гр.; m.
- диапазон рабочих температур: от -20°С до +50°С;
- диапазон температуры хранения: от -40°С до +65°С.

Интерфейсы:

- 4 выводной разъём Micro-Fit (питание, GPIO, INTR); an a
- разъём DB15 для подключения коммуникационного кабеля, интерфейс RS232, аудиоинтерфейс; a pr
- **разъём SMA для подключения GSM-антенны.**

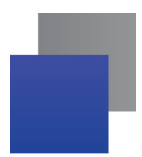

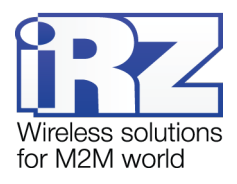

## <span id="page-6-0"></span>**2.4. Внешний вид**

Модем Q2406B представляет собой компактное устройство, выполненное в прочном и лёгком алюминиевом корпусе. Внешний вид представлен на рис. 2.4.1 и рис. 2.4.2:

<span id="page-6-1"></span>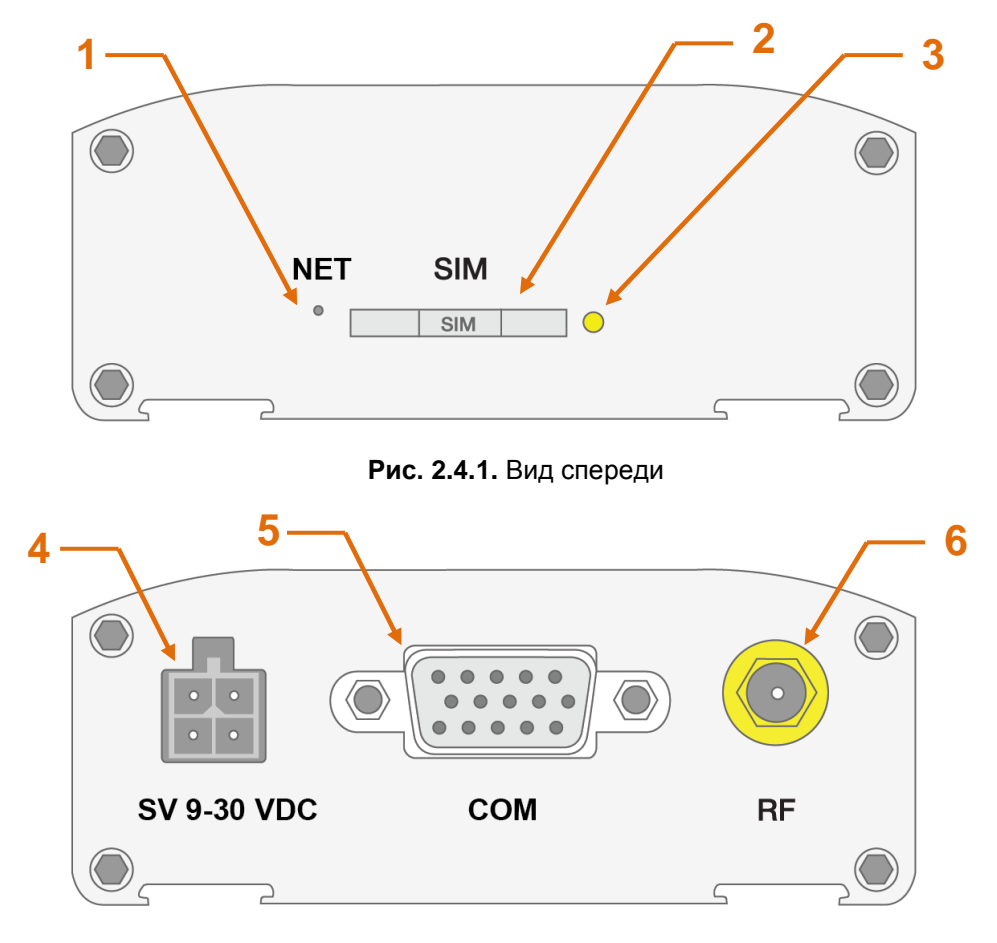

**Рис. 2.4.2.** Вид сзади

<span id="page-6-2"></span>На рисунках цифрами обозначено:

- **1.** светодиодный индикатор сети;
- **2.** SIM-лоток для SIM-карты;
- **3.** кнопка извлечения лотка SIM-лотка;
- **4.** разъём Micro-Fit (питание, GPIO, INTR);
- **5.** разъём DB15 для подключения коммуникационного кабеля RS232 и аудио интерфейса;
- **6.** разъём SMA для подключения GSM-антенны.

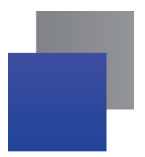

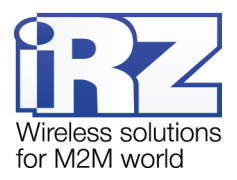

## <span id="page-7-0"></span>**2.5. Интерфейсы**

## <span id="page-7-1"></span>**2.5.1. Разъём DB15 (RS232, аудиоинтерфейс)**

Используется для управления модемом, передачи данных. Протокол обмена RS232, заводская настройка: скорость 115200 бит/сек, 8-N-1. А также для подключения аудиогарнитуры.

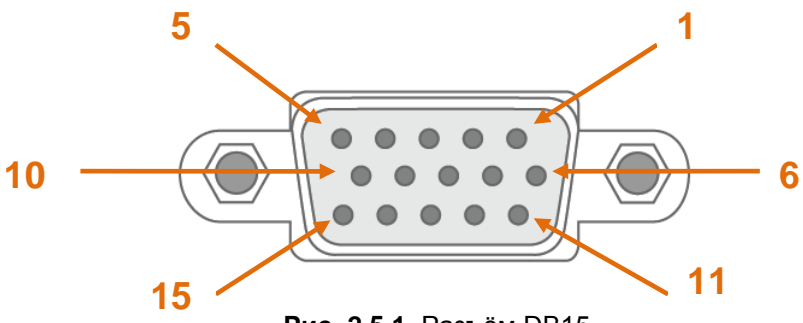

**Рис. 2.5.1.** Разъём DB15

<span id="page-7-3"></span>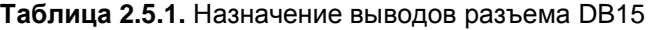

<span id="page-7-2"></span>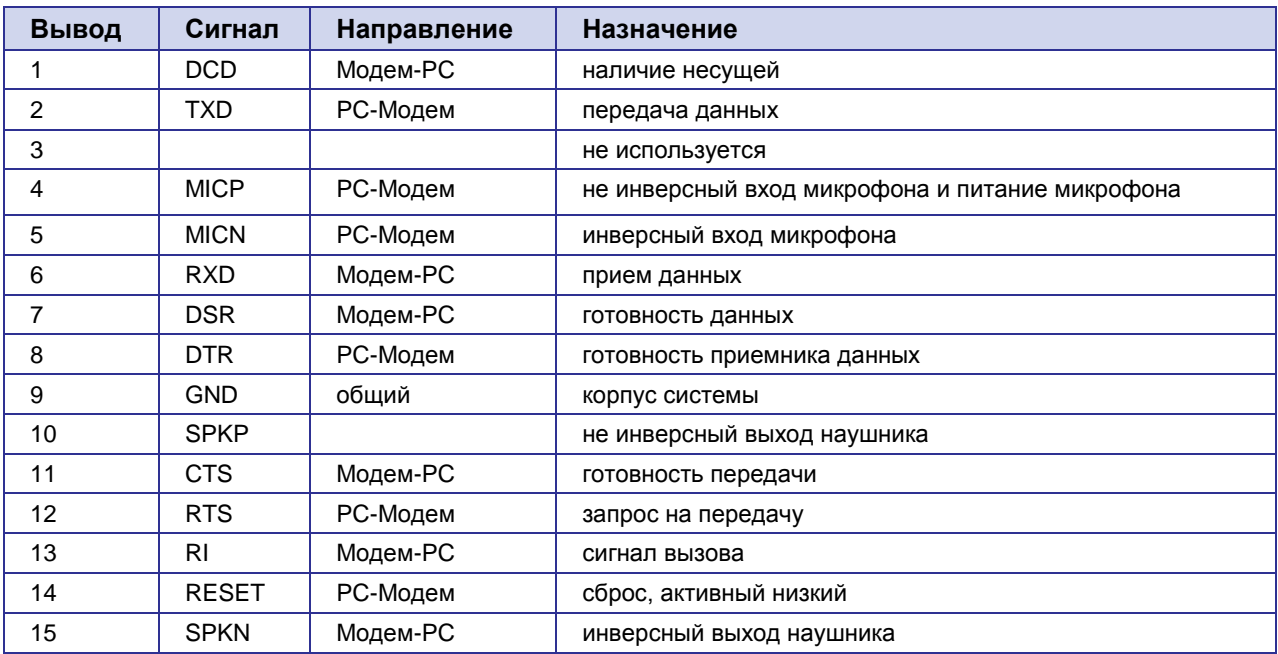

Параметры аудиогарнитуры:

- $\blacksquare$  ток микрофона 0,5 мА;
- напряжение микрофона 100 мВ; ÷
- импеданс динамика 32 Ом. ×

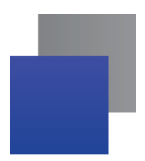

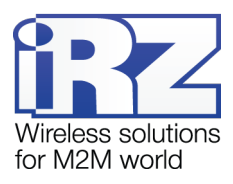

## <span id="page-8-0"></span>**2.5.2. Разъём Micro-Fit (питание, GPIO, INTR)**

Разъём Micro-Fit используется для подключения питания модема. Также на разъём выведено 2 ключа на "землю" и 2 канала АЦП.

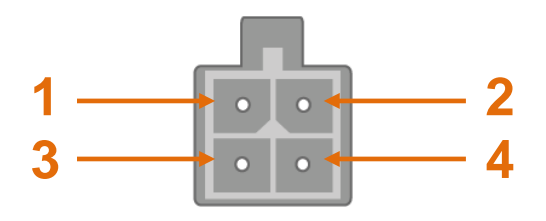

**Рис. 2.5.2.** Разъём питания

#### <span id="page-8-2"></span><span id="page-8-1"></span>**Таблица 2.5.2.** Назначение выводов разъёма питания

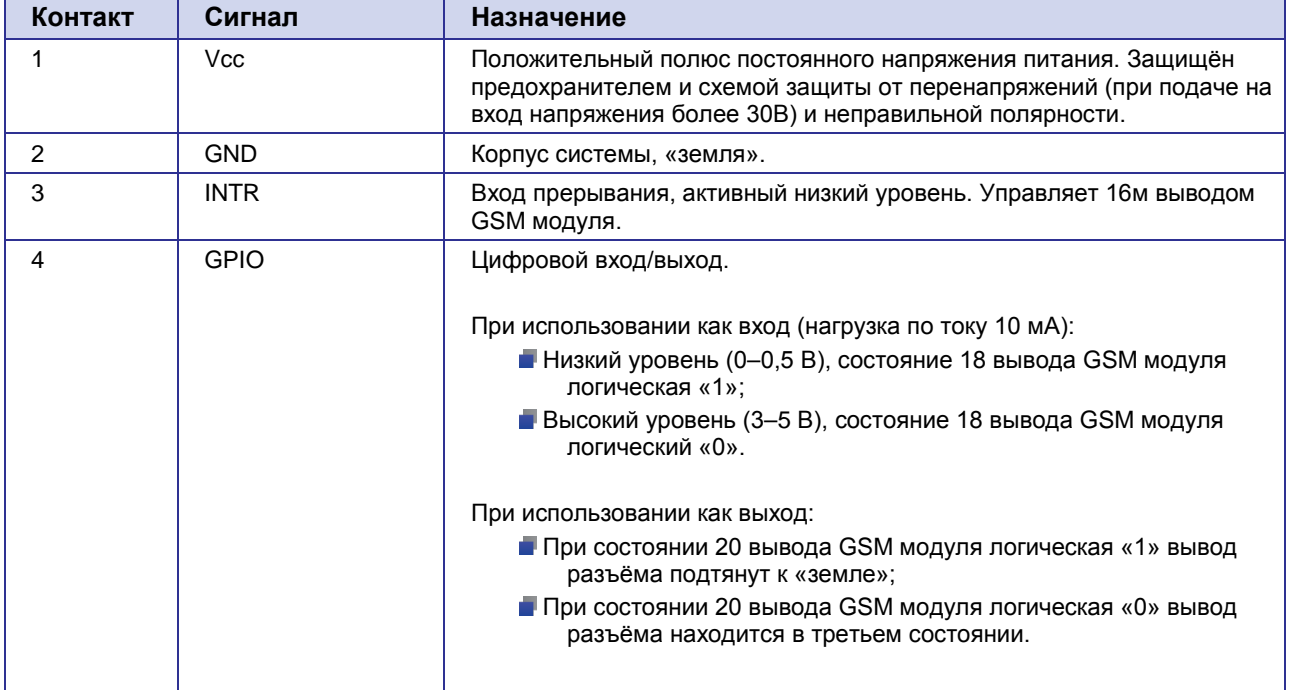

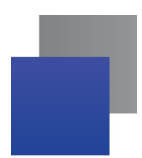

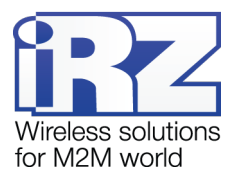

## <span id="page-9-0"></span>**2.6. Индикация состояния модема**

В модеме предусмотрена светодиодная индикация для отображения статуса соединения.

<span id="page-9-1"></span>

| Режим индикации          | Условное изображение<br>индикации | Рабочий режим                   |
|--------------------------|-----------------------------------|---------------------------------|
| Выключен                 | 00000000000                       | Модем выключен                  |
| Включён постоянно        |                                   | Модем не зарегистрирован в сети |
| 200 мс вкл / 2 с выкл    | $\bullet$ 0000000000              | Модем зарегистрирован в сети    |
| 200 мс вкл / 600 мс выкл |                                   | Идёт передача данных            |

**Таблица 2.6.1.** Индикация статуса соединения

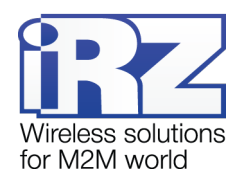

## <span id="page-10-0"></span>**3. Подключение и настройка**

### <span id="page-10-1"></span>**3.1. Подключение**

Перед подачей питания необходимо установить SIM-карту в модем (рекомендуется использовать SIM-карты со снятым PIN-кодом). Для чего необходимо:

- достать SIM-лоток, нажав на кнопку извлечения SIM-лотка (рис. 2.4.1);
- **установить SIM-карту в SIM-лоток;**
- **в вставить SIM-лоток с SIM-картой в модем.**

При установке SIM-карты не прикладывать сильных физических усилий.

Подключить GSM-антенну и коммутирующий кабель. Подать питание на модем, разъём Micro-Fit (рис.2.4.2). Если SIM-карта разблокирована, то после подачи питания автоматически происходит регистрация. После завершения регистрации модем переходит в рабочий режим, индикатор мигает (табл.2.6.1).

<span id="page-10-2"></span>**Примечание:** GSM-антенна, коммутирующие кабели и блок питания в комплект не входят.

#### **3.2. Управление, и выключение**

Управление модемом осуществляется стандартными АТ-командами, а также командами, запатентованными компанией WAVECOM. Дополнительную информацию и поддержку можно найти на сайте — [www.radiofid.ru](http://www.radiofid.ru/) или на сайте [www.irz.net.](http://www.irz.net/)

Выключение модема можно произвести следующими способами:

- программным способом с помощью AT-команд;
- отключением питания.

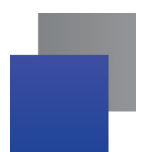

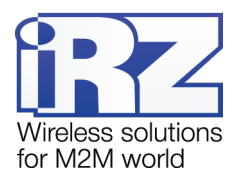

# <span id="page-11-0"></span>**4. Поддержка**

Новые версии документации и программного обеспечения Вы всегда можете получить, используя следующую контактную информацию:

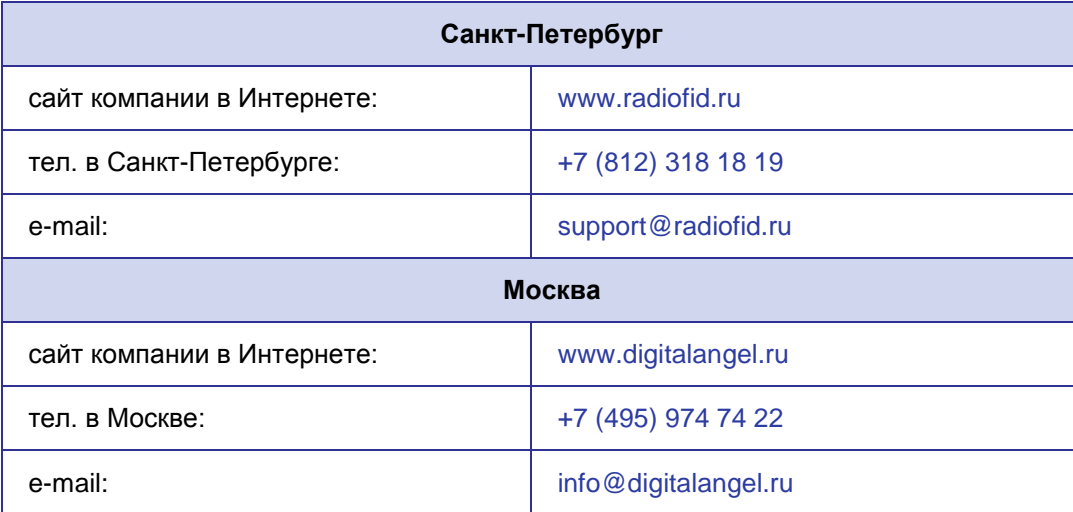

Наши специалисты всегда готовы ответить на все Ваши вопросы, помочь в установке, настройке и устранении проблемных ситуаций при эксплуатации оборудования.